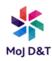

## **Outlook Web App**

If you are experiencing issues with the Desktop version of Microsoft Outlook you may wish to try launching the Outlook Web App.

Firstly, launch your web browser, Microsoft Edge, where you will see your Intranet home page

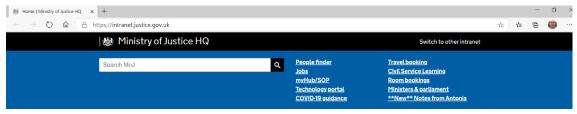

In the address bar; type, or copy & paste:

## https://outlook.office.com/mail/inbox

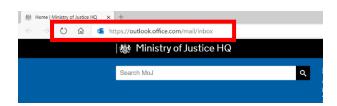

The Outlook Web App will then launch giving you access received emails old and new, and allowing new emails to be created and sent.

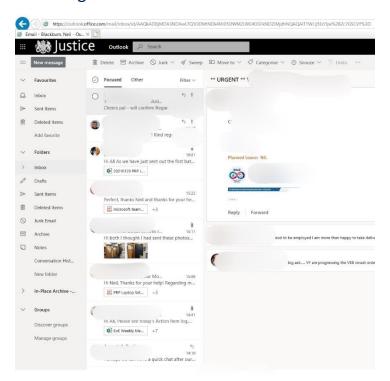